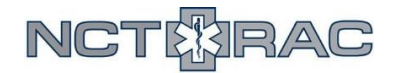

## **NCTTRAC Patient Tracking Toolkit: EMS Go-By**

To access the NCTTRAC Patient Tracking Toolkit, you need a WebEOC account. To access the NCTTRAC WebEOC server, go to [webeoc.ncttrac.org](http://webeoc.ncttrac.org/). Once you've logged into WebEOC, find the board labeled "NCTTRAC Patient Tracking Toolkit".

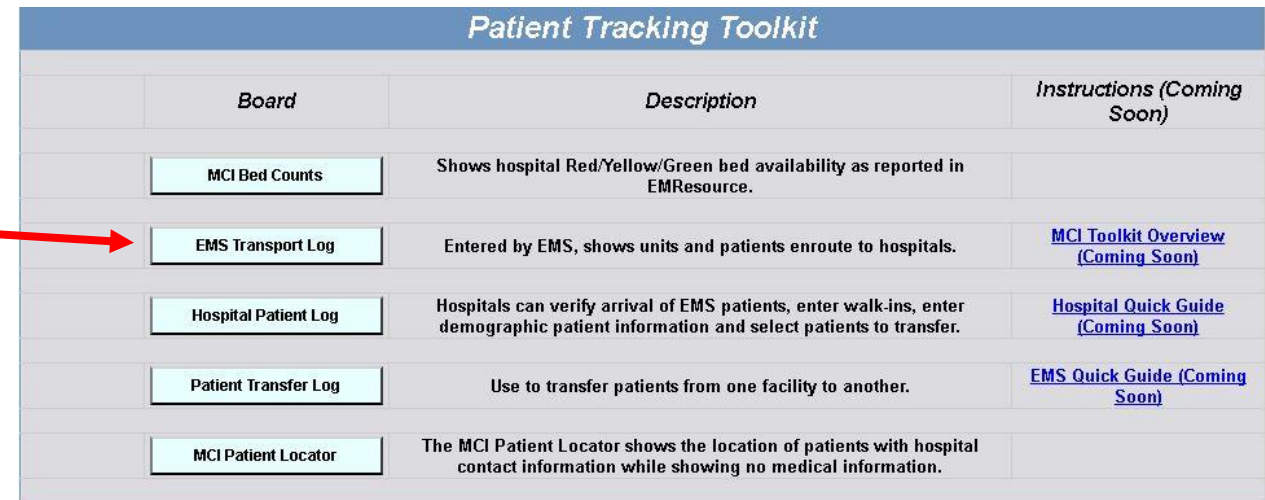

From the dashboard, select "EMS Transport Log".This will show you all EMS transport runs currently entered into the system, and let you enter information for a new run.

To create a new run, click the "Create New Record" button in the top-left corner of the screen.

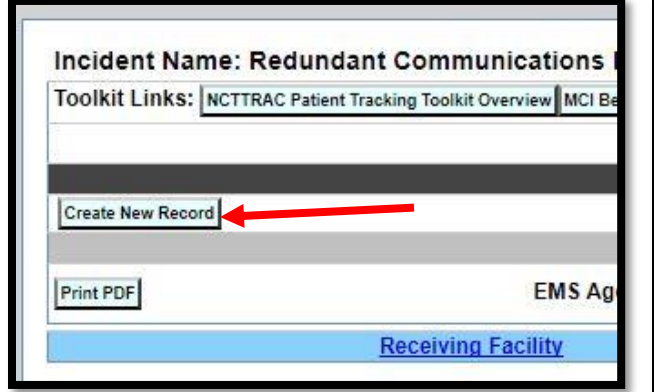

Here, you are creating a record of an EMS run from the scene of the incident to the initial hospital. The most important information is "**Receiving Facility**", "**Transport Agency**", "**Unit #/Name**", "**Triage Tag #**", and "**Patient Condition**". Hospital staff will fill out name/date of birth later. **IF YOU DO NOT HAVE A TRIAGE TAG, PUT SOME OTHER UNIQUE IDENTIFIER IN THAT FIELD.**

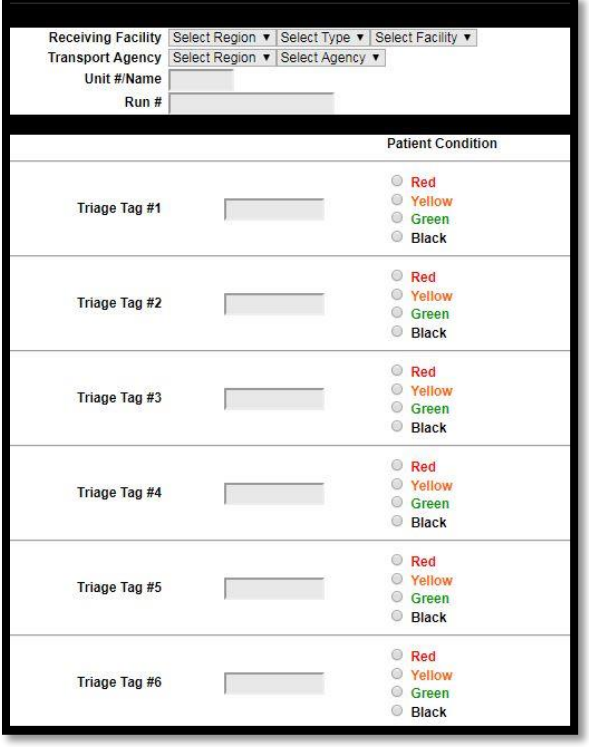

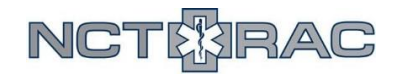

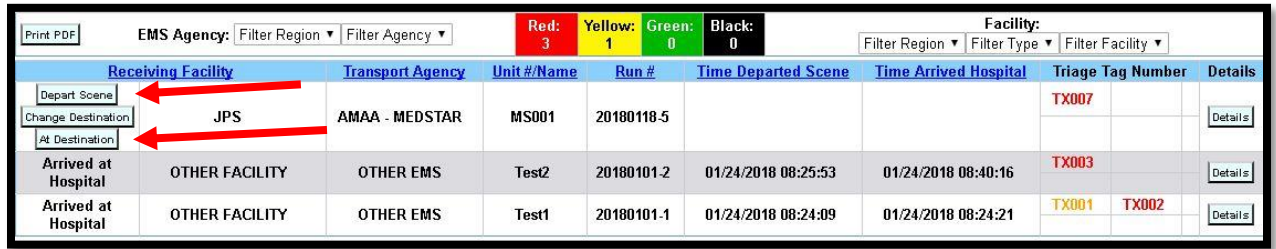

Once the run has been put into the system, you need to indicate when that run is leaving the scene and when that run has arrived at the hospital. **When the run leaves the scene, click the "Depart Scene" button. When the run arrives at the initial hospital, click the "At Destination" button. If the "At Destination" button is not clicked, hospital staff will not be able to see the patients in the system.** 

Once the "At Destination" button has been clicked, EMS involvement with the Patient Tracking Toolkit is over. Any further action will be taken by hospital staff or, in the case of a hospital-tohospital patient transfer, by the transferring agency.

## **Frequently Asked Questions**

## **The medics on scene don't have the technology or the time to use this system. Who is actually entering all this information?**

This depends on the plan for your specific agency. No one is expecting the medics on-scene to sacrifice patient care in the name of data entry. However, accurate patient tracking benefits the entire region, and your agency can use the toolkit to verify patient data for your own internal records without having to call every hospital you service. Some agencies may train dispatch personnel to use the Patient Tracking Toolkit so that the Transport Officer on-scene can call in details for each run and dispatch can enter the details in the system. Other agencies may use a regional asset (like BioTel) to fill this role. Others may wait for a senior officer to arrive with a laptop or tablet to start entering runs into the Patient Tracking Toolkit. Each individual agency should consider internal and external structures and assets when making their plans.

## **Why should we use this patient tracking system if we already have EPCRs?**

The NCTTRAC Patient Tracking Toolkit is the only regional system that all EMS agencies and hospitals can access. During the chaos of an MCI, normal record-keeping procedures can get overlooked. As long as you enter in a triage tag and a receiving facility, you can use this system to track a patient throughout the entire healthcare system. So when the initial response phase is over, you can go back and use this system to track where every patient that your agency transported went, what unit took them, their condition during transport, what time they left the scene, and what time they arrived at the hospital.